# **TOP SECRET!**

**OPERATION: Atombender** I.M.A. Special Terrorist Unit **MISSION BRIEFING** for the Commodore 64™

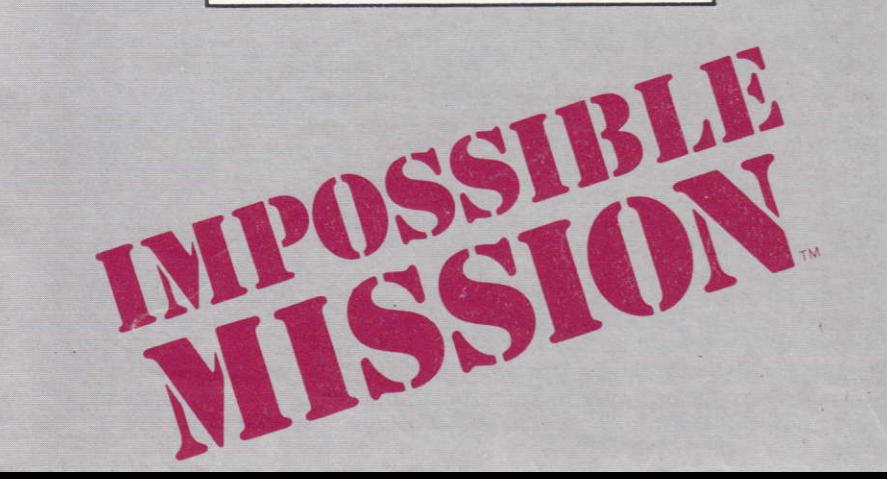

# **INTELLIGENCE REPORT**

## **Elvin's Stronghold**

Using a fortune he amassed by raiding the computer systems of various financial institutions, Elvin constructed a vast, underground stronghold packed with computer equipment. There, in seclusion, Elvin spent four years working to breach the security of military computer installations around the world. As you know, he has succeeded.

Our computers estimate that he will break the launch codes and trigger the missile attack in exactly six hours. This is the amount of time you will have to complete your mission.

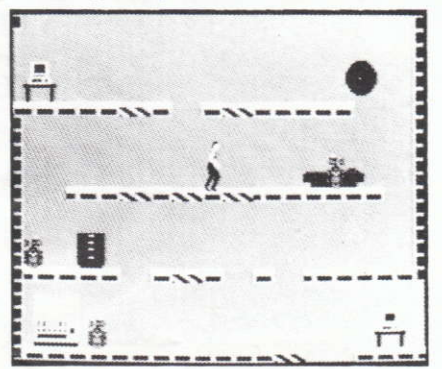

Elvin's stronghold has 32 rooms. Some of them are used as living quarters and others are computer rooms. But (here comes the strange part) our intelligence indicates that each room has a series of floors,

## Cassette:

- 1. Set up your **Commodore 64**<sup>\*</sup> as shown in the Owner's Manual.
- 2. Remove all cartridges from the computer and all disks from the drives.
- 3. Plug your joystick into Port #2.
- 4. Place cassette in recorder with label facing up, and make sure tape is rev/ound.
- 5. Press the PLAY button on the recorder.
- 6. Turn computer ON.
- 7. Type LOAD and press the RETURN key.
- 8. When the word "Ready" appears, type RUN and press the RETURN key.<br>9. The program will take approximately 20 minutes to load.
- 

# STARTING PLAY

After the game is loaded. Elvin will welcome you to his underground chambers (in his nastiest, most fiendish voice). He does this as a favor, to allow you to adjust your volume. This is the last kindness Elvin will show you.

You begin play with your agent in an elevator. The display at the bottom of the screen is your pocket computer.

- **CONTROLS**<br>• In the elevator: Push the joystick forward or back to go up or down. Push the joystick left or right to move in either direction along the corridor. Running off the edge of the screen takes you into a room.
- In the rooms: Push the joystick left or right to move in either direction. If you press the fire button, your agent will perform a mid-air forward flip that you won't believe (this is especially useful for somersaulting over pesky robots).
	- **.** On lifting platforms: If you're standing on a striped lifting platform in one of the rooms. you can push the loystick forward or back to go up or down.

# GAME PLAY

As you explore Elvin's stronghold, your pocket computer (at the bottom of the elevator screen) will display a map of the rooms and tunnels you have entered. In every room, you should conduct a search.

## Using the glove

- $\bullet$  To move the glove, move the joystick in the desired direction.
- $\bullet$  To activate a function key, "point" to it with the glove and press the ioystick button.
- $\bullet$  To pick up a puzzle piece in the memory window "point" to it with the glove and press the joystick button. Then you can move it by moving the joystick.
- $\bullet$  To drop a puzzle piece, press the joystick button.
- $\bullet$  To make a copy of the selected puzzle piece, "point" to it with the glove and press the joystick button.
- $\bullet$  To put back a copy of the selected piece, position the copy directly over the selected piece and press the joystick button.
- $\bullet$  To select a puzzle piece that isn't selected, "point" to it with the glove and press the joystick button.
- $\bullet$  To find out if two pieces match, position one piece directly over the other and press the joystick button.

## Solving the puzzles

- $\blacklozenge$  Some pieces are upside down or backwards (or both) when you find them. so if a piece doesn't seem to match anything. try flipping it with the function keys.
- $\bullet$  Pieces must be the same color, or they won't match. If two pieces with different colors look like they should match. then use the color keys to change them.
- $\triangle$  A completed puzzle looks like a computer punch card: a solid rectangle with several little holes in it.
- A completed puzzle may be upside down or backwards when you finish putting it together (you may have to flip it around before it is recognized as a solution).

DO NOT ACCEPT IF SEAL IS BROKEN.

Courier is required by law to obtain proof of identity before releasing this document. Unauthorized possession of these materials is a criminal offense punishable by law. RETURN TO: I.M.A., Washington D.C. 20024

# **AGENT'S EYES ONLY! OFFICER COURIER ONLY!**

TO: Special Agent 4125 Mission Briefing

1. Subject: Mission of vital importance to national and global security. Operations to begin immediately. Utmost urgency.

**2. Situation:** During the past three days, key military computer installations of every major world power have reported security failures. In each case, someone gained access to a primary missile attack computer.

Only one person is capable of computer tampering on this scale<sup>.</sup>

> Professor Elvin Atombender (hereafter referred to as "Elvin")

We believe that Elvin is working to break the computers' launch codes. When he succeeds, he plans to trigger a missile attack that will destroy the world.

or catwalks, which are connected by lifts. The last agent who tried to crack Elvin's stronghold gave the following report:

> (excerpt) "I have just entered what appears to be a living room... (static)... peculiar. All of the furniture seems to be on catwalks high above the floor... not sure how to get up there ... (static)... I can see a fireplace and a sofa directly over my head...how can anyone live like this? Hold it... (static)... think a robot may have seen me...aaarrrgh!!!" (transmission terminated)

Clearly, Elvin has constructed the rooms of his stronghold in such a way that only he can negotiate them easily. The floors and catwalks often end quite abruptly, dropping off into space. And, of course, they are guarded by Elvin's nasty, human-seeking robots. Devilishly clever, that Elvin.

## **Elvin's Robots**

Height: 1.57 meters Weight: 67 kilos **Armortype:** ablative  $(AC: -4)$  **Vcc:** 5 megavolts Weaponry: high-voltage ionic plasma generator **Energy reserves:** 3.14 megajoules (estimated) Maximum angular velocity: 1.2 megaradians/fortnight Longitudinal velocity: Alpha class:  $2.5 \times 10^{-8}$  c Photovoltaic threshold: 0.12 lumens Entropic conversion rate: 2.71828 ergs/nsec **Beta Class:**  $12 \times 10^{-8}$  c Gamma class: 5.9 x 10<sup>-9</sup> c Thermionic coefficient: 6.07 therms/hour Omega class: Oc

## Searching for codes

Search every object or plece of furniture in the rooms for codes and password puzzle pieces (if you can avoid the robots). You can do this by standing directly in front of an object (sofa, desk, fireplace or whatever) and pushing the joystick forward

The word 'Searching" willappear in a box near your agent's shoulder. You will also see a horizontal bar indicating the length of time it will take to search the object. You must continue holding the joystick forward until the bar disappears. lf your search is interrupted for any reason, you can go back to the object and resume searching where you left off. But if you leave the room, you'll have to start the search from the beginning.

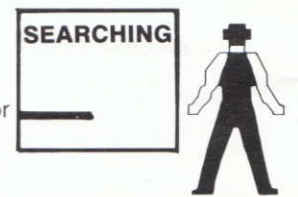

When you have finished searching the object, one of four things will appearabove your agent's shoulder:

- The words "Nothing here."
- a A pjcture of a sleeping robot. This represents a SNOOZE password which allows you to temporarily deactivate the robots in a room.
- $\triangle$  A picture of a striped lifting platform with an arrow above it. This represents a LIFT lNlT password which allows you to reset all of the lifting platforms in a room to their original positions.
- $\bullet$  A puzzle piece. This is part of the password which allows entry to the control room. lt will be entered into the memory of your pocket computer automatically.

## Using security terminals

You can use the SNOOZES and LIFT INITS at any security terminal. These terminals are usually located near the entrance to each room. They look like television sets with darkened screens facing toward you.

To use a security terminal, move directly in front of it ând push the joystick forward. The screen of the security terminal will enlarge to fill your display. You

- There are four pieces in each completed puzzle, and nine puzzles in the game. Each time you complete a puzzle. one letter of Elvin's password will appear at the bottom of the pocket computer screen.
- $\bullet$  When you have all nine of the letters in the password, you can open the door to Elvin's control center and save the world.

## Controi room

The door to Elvin's control room is in one of the blue rooms. When you have completed the password. position your agent directly in front of the door and push the loystick forward. The door will open, and you'll finally have the last laugh.

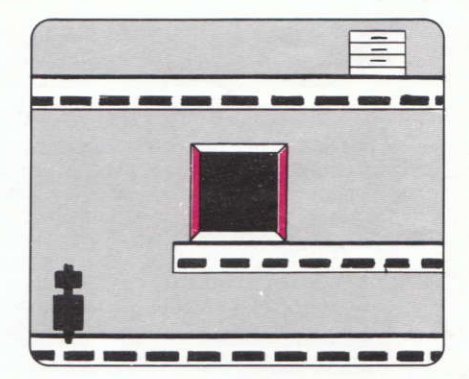

#### Using the phone

When you touch the phone key on your pocket computer, it dials up the Agency's main computer (to get some help with the puzzles). But there is a charge for using it. Each use of the phone costs two minutes on the game clock.

The Agencys computer will give you three choices. Select the one you want with the glove, then press the fire button.

Correct orientations of leftmost pieces. The computer will flip the two puzzle pieces in the mernory window to orient them correctly (right side up and forwards, instead of upside down and backwards). A red mark will appear to the left of each piece that has been flipped.

Have we enough pieces to solve the upper left puzzle? The computer will look at the upper puzzle piece in the memory window and tell you whether you've found all three of the pieces that go with it to make a puzzle.

Hang up. Hangs up the phone.

**3. Mission:** You must penetrate Elvin's underground stronghold and stop him. To succeed, you will have to evade the scientist's robot guards, break his security code and find his control center. Your predecessors, Agents 4116 and 4124 (may they rest in peace), were able to send back some information about Elvin's installation. It is detailed in the following pages.

Your only weapons will be your keen analytical mind and your MIA9366B pocket computer. Good luck. The world is depending on you.

# **DOSSIER: Elvin Atombender**

Sex: Male Age: 62 Race: Caucasian Height: 5'4" Weight: 120 lbs. Hair: No Eves: Yes **Traits:** Avoids people, hates animals, likes M&M's

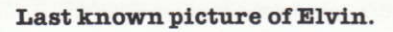

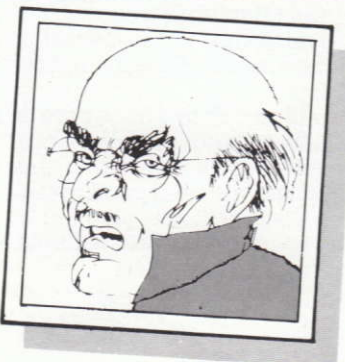

**Childhood:** Elvin was a nice boy—his mother loved him. In school. he loathed sports but excelled in mathematics. He seldom caused any problems (at least, none with any global consequences). At home,

#### Sound/motion sensors

These are the robot's "ears." With these sensors, a robot can home in on you whether it can see you or not.

#### Linear induction

magnet: The robots are propelled by linear induction motors embedded in the floors of the complex, and they cannot leave these surfaces.

#### **High-voltage** electrode

Projects a lethal electrical discharge approx. 6 feet.

#### Infra-red photocells:

These are the robot's "eyes." They can detect the presence of a human body's warmth anywhere in front of the robot.

## **Elvin's Security System**

Our intelligence indicates that Elvin uses three types of codes (or passwords) in his security system. One code deactivates the robots, another operates the lifts and the third code (a password) unlocks the control room.

Now comes the REALLY strange part.

## We believe that Elvin hides the passwords in his furniture.

Elvin, who is extremely absent-minded, frequently forgets the passwords for his security computer. His solution is to scatter them haphazardly around the house. You can find one of his passwords in the sofa. Or the stereo. Or the candy machine. But you must find them. Without the passwords, you will almost certainly end up like Agent 4124 (but we don't want to think about that, do we?).

Once you find the codes, using them should be relatively easy (for the most part). You should be able to log onto a security terminal as you enter each room and deactivate the robots or reset the lifts (if

can select one of three functions with the joystick (press the fire button when the arrow points to the function you wantly

- $\bullet$  Reset lifting platforms. To use this option, you must have a LIFT INIT password in your possession. (Your pocket computer displays the number of LIFT INITS vou have.)
- **Emporarily disable robots.** To use this option, you must have a SNOOZE password in your possession. (Your pocket computer displays the number of SNOOZES vou have.)

 $\bullet$  Log off.

## CODE ROOMS

Elvin's stronghold contains two code rooms where you can earn additional passwords. Walk up to the console and push the loystick forward as if you were searching it. A sequence of squares will flash on the wall. each with a musical note, and a white glove will appear. Use the glove to touch each square in a sequence so that the notes are sorted in ascending order (from low to high).

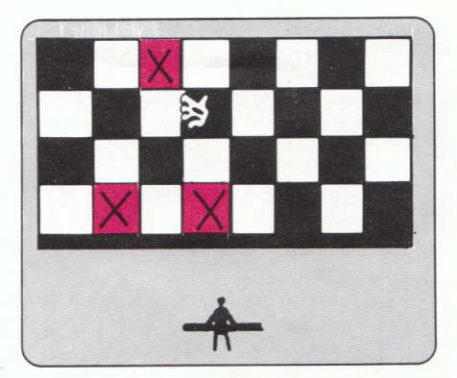

lf you produce the proper sequence of noles the checkerboard will flash and you'llget a SNOOZE or a LIFT lNlT password. You can do this as many times as you like, but the sequence gets longer each time. You can quit at any time by touching the purple bar.

## POCKET COMPUTER

Your pocket computer is an amazing device. lt allows you to play with the puzzle

# CONTINUING PLAY

You can start a new game at any time be pressing the RESTORE key. The rooms and robots will be rearranged, and the computer will generate a new set of puzzles.

# SCORING

The game clock (on the pocket computer display) starts at 12;OO. The qame ends when the clock reaches 6:00. Each time you fall off the bottom of the screen or get zapped by a robot or floating orb, you are penalized ten minutes. Each time you use the phone, you are penalized two minutes. When the game ends, you are awarded points as follows:

> 1 point for each second remaining on the clock. 100 points for each puzzle piece found. 100 points for each SNOOZE or LIFT INIT found. 500 points for each puzzle solved. 1000 points for completing the mission.

## HINTS

Here are some playing hints from the author of IMPOSSIBLE MISSION:

- Some rooms are harder than others. If a room seems too hard (presumably because you don't have any passwords to reset the litts and turn off the robots), come back to it after you've acquired some passwords.
- ♦ Each robot has a different behavior program. Some robots move faster than others, some of them shoot lightning bolts, and some have no sight or hearing. So watch them closely. You can often figure out what program a robot is running before you try to get past it.
- ♦ Your pocket computer will let you combine any two pieces that don't overlap, but this isn't always enough. Puzzle pieces which don't overlap may not really belong together lf you find that it's impossible to finish a partially-completed puzzle, you may have combined the wrong pieces.

Elvin spent most of his time gaping into his computer screen, and this did not prove harmful to anyone, eithen

Oh, there was the time Elvin broke into the phone company's computer system and changed the records. Angry at his parents for some real or imagined crime, the playful youngster added a long distance call to their monthly bill. A five-and-a-half hour call to Afghanistan. His parents were tolerant. They were sure he would eventually grow out of his passion for tinkering with other people's computers. "Let him have his fun," his mother would say. To which his father would reply, "Kids will be kids." There was, of course, no way for them to know what the future would bring.

Turning point: It was during his days as a college student that Elvin was transformed from a promising young man into a snivelling evildoer. He had become obsessed with a new computer game, "Giggling Penguin Invaders From Outer Space In The Vicinity Of Ursa Minor." (Elvin had always hated penguins from Ursa Minor.)

The game's score counter went up to 100-billion, and Elvin was determined to "max it out." After playing the game for several days<br>without sleep, he had vaporized enough penguins to pile up 99,999,999,785 points. One more tuxedoed avian and he'd have it. Elvin shook out his joystick hand. A 250-point penguin waddled onto the screen. Elvin's eyes lit up. He took aim. And then, at that precise moment, the power failed. Elvin's game was lost; he'd never get a score that high again. In that instant, something snapped in Elvin's mind. He was consumed by a single maniacal obsession. He would repay the world for the injustice it hâd dealt him.

For many years, Elvin waited. He became a distinguished professor, a renowned expert in computers and robotics. Then, eight years ago, he disappeared. His whereabouts were unknown until now.

necessary) from there. This should present no problems. However, the control room password is another matter. Realizing the importance of this particular code, Elvin has broken it into dozens of pieces, scattering them throughout the complex. You will have to find and retrieve all ofthe pieces and match them up like a puzzle to form the password.

With the completed password, you can gain access to the control room where Elvin is preparing to launch the missiles. You have to stop him. Or the world is going to be terminally late for dinner tonlght.

# OBJECTIVE

To succeed at *IMPOSSIBLE MISSION* you must penetrate the rooms and tunnels of Elvin's underground stronghold, avoid his robot defenders and put together his secret password. Then you can enter Elvin's control room and put a stop to his plans.

You score points by finding puzzle pieces and putting them together, and by reaching Elvin's control room before time runs out. As your skill at the game increases. you can achieve higher scores by compleling the password and reaching the control room with more time left on the clock. But each time you play, the rooms and robots will be rearranged, and the puzzles will be different.

# GETTING STARTED

### Disk:

- 1. Set up your Commodore 64<sup>\*</sup> as shown in the Owner's Manual.
- 2. Remove all cartridges from the computer and all disks from the drives.
- 3. Plug your joystick into Port #2.
- 4. TurnON the computer, and turnON the disk drive.
- 5. Insert your IMPOSSIBLE MISSION disk into the disk drive with the label facing up. and the oval cutout pointing towards the back.
- 6. Type **LOAD** "\*", 8 and press the **RETURN** key.
- 7. When the word "Ready" appears, type RUN and press the RETURN key.

pieces right on the screen, twisting them around to figure out how they go together.

To activate your pocket computer, you must be standing in one of the elevators or corridors. Press the fire button to turn on the pocket computer. Note: You can't use the pocket computer in any of the rooms. Pressing the fire button in a room will cause you to do a somersault.

When the computer is activated, the map of Elvin's stronghold will vanish and a white glove will appear. Use the glove to put the puzzle pieces together, forming the password that will let you enter Elvin's control room.

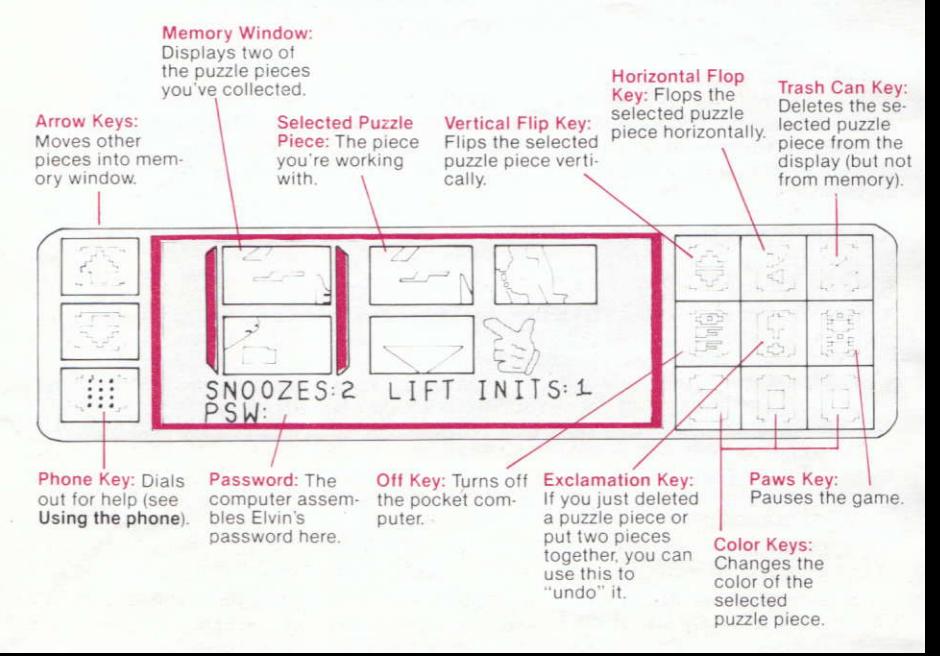

- You don't have to somersault over every hole in the floor. If a gap is no wider than a lifting platform, try stepping across it. But don't let up on the joystick until you get to the other side, or you'll fall.
- If you have to cross a very large chasm, you can actually have one foot in the abyss before you press the fire button to jump. If you do this just right, it will give you the extra distance you need.

Well, that's all you'll get out of me. The rest is up to you. After all, saving the world isn't supposed to be easy.

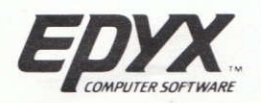

C 1983 EPYX Inc. EPYX is a registered trade mark of EPYX Inc. Impossible Mission is a registered trade mark of EPYX Inc. Commodore 64 is a trade mark of Commodore International

BK1(X)CY/CQ 000917

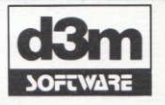

61, rue de Ponthieu **75008 PARIS** 

# TOP SECRET!

OPERATION: Atombender I.M.A. Unité Spéciale Terroriste pour Commodore 64rM

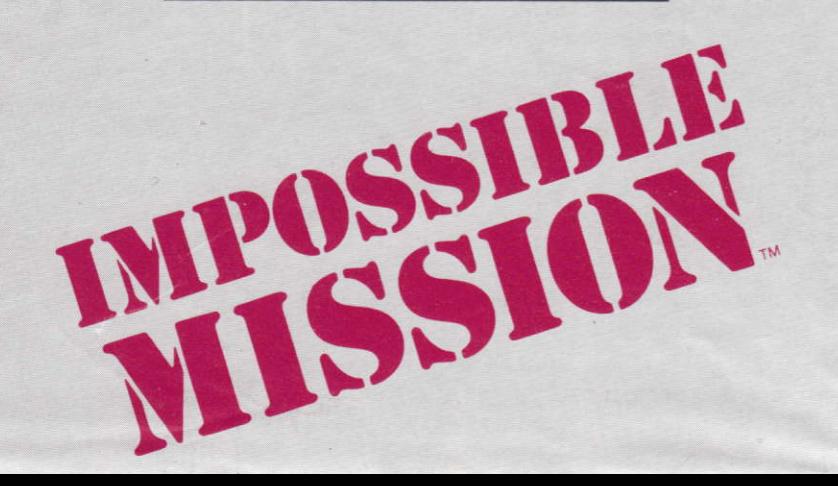

# **DOSSIER D'INFORMATION**

## La forteresse d'Elvin

En utilisant la fortune qu'il avait amassée en pillant les systèmes informatiques de diverses institutions financières. Elvin a bâti une immense forteresse souterraine, regorgeant d'équipements informatiques. Là, vivant retiré du monde. Elvin a travaillé quatre ans à s'introduire dans les systèmes de sécurité d'installations informatiques militaires dans le monde entier. Comme vous le savez déjà, il y est parvenu.

Nos ordinateurs estiment qu'il percera les codes de lancement et déclenchera l'attaque des missiles dans six heures exactement. C'est le temps dont vous disposerez pour mener à bien votre mission.

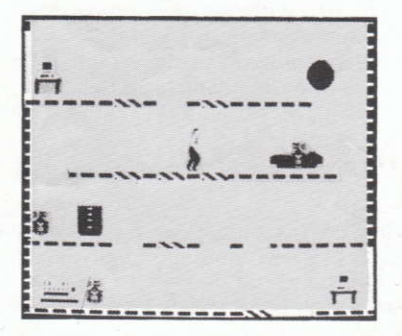

La forteresse d'Elvin est composée de 32 pièces. Certaines sont utilisées comme logement et d'autres renferment ses ordinateurs. Mais (et nous entrons là dans l'étrange) notre service de renseignements indique que chaque pièce comporte

## Cassette : (avec accélérateur de chargement) :

- 1. Installez votre Commodore 64™ selon les indications du manuel d'utilisation.
- 2. Retirez toutes les cartouches de l'ordinateur et toutes les disquettes des lecteurs.
- 3. Connectez votre joystick dans le port  $N^{\circ}$  2.
- 4. Mettez la cassette dans le lecteur (étiquette vers le haut). Faites attention à ce que la cassette soit bien rembobinée.
- 5. Mettez en marche l'ordinateur.
- 6. Appuyez sur **SHIFT** et RUN STOP et relâchez ce dernier d'abord.
- 7. Appuyez sur la touche PLAY du lecteur
- 8. L'ordinateur répondra SEARCHING, puis FOUND IM et chargera le programme en 5 sections. Appuyez sur la barre d'espacement après chaque section. Le jeu commencera automatiquement quand le chargement sera terminé {après environs 31/2 min.).

## DEBUT DU JEU

Après le chargement du jeu, Elvin vous accueillera dans son antre souterrain (de sa voix la plus hargneuse et la plus démoniaque). Il vous fait là une faveur, pour vous permettre de régler le volume. C'est d'ailleurs la seule gentillesse qu'Elvin vous fera pendant toute la durée du jeu.

Lorsque vous commencez à jouer, votre agent est dans un ascenseur. L'affichage au bas de l'écran est votre ordinateur de poche.

## COMMANDES

- **+ Dans l'ascenseur**: Poussez le joystick vers l'avant ou l'arrière pour monter ou descendre et vers la gauche ou la droite pour vous diriger dans l'une de ces directions dans le couloir. Si vous dépassez les limites de l'écran, vous passerez dans une pièce.
- **Dans les pièces :** Poussez le joystick vers la gauche ou la droite pour vous orienter dans l'une ou l'autre de ces deux directions. Si vous appuyez sur le bouton de tir, votre agent effectuera un saut périlleux en avant qui vous étonnera ! (C'est particulièrement pratique pour sauter au-dessus de ces exécrables robots).
	- · Sur les ponts élévateurs : Si vous vous tenez sur un pont élévateur, dans l'une des pièces, vous pouvez pousser le joystick vers l'avant ou l'arrière pour monter ou descendre

## JEU

Au fur et à mesure que vous explorez la forteresse d'Elvin, votre ordinateur de poche (en bas de l'écran d'ascenseur) affiche une carte des pièces et tunnels dans lesquels vous êtes entré. Dans chaque pièce, vous devez effectuer une recherche.

## **Utilisation du gant**

- ◆ Pour déplacer le gant, orientez le joystick dans la direction voulue.
- Pour activer une touche de fonction, "pointez" le gant vers elle et appuyez sur le bouton du joystick.
- Pour prendre une touche de puzzle dans la fenêtre de mémoire "pointez" le gant vers elle et appuyez sur le bouton du joystick. Vous pouvez ensuite la déplacer en manceuvrant le joystick.
- Pour laisser tomber une pièce de puzzle, appuyez sur le bouton du joystick.
- Pour faire une copie de la pièce de puzzle sélectionnée, "pointez" le gant vers elle et appuyez sur le bouton du joystick.
- Pour ramener une copie de la pièce choisie, positionnez la copie directement sur la pièce choisie et appuyez sur le bouton du joystick.
- Pour sélectionner une pièce de puzzle qui n'a pas été choisie avant, "pointez" le gant vers elle et appuyez sur le bouton du joystick.
- Pour vérifier si deux pièces concordent, positionnez une pièce directement sur l'autre et appuyez sur le bouton du joystick.

#### Assemblage des puzzles

- Certaines pièces sont tournées de haut en bas ou sont à l'envers (ou les deux) quand vous les lrouvez. Donc, si une pièce ne semble pas concorder avec une autre, essayez de la retourner avec les touches de fonction.
- $\bullet$  Les pièces doivent être de la même couleur, ou elles ne concorderaient pas. Si deux pièces de couleurs ditférenles paraissent concorder, utilisez les touches de couleur pour les modifier.
- ◆ Un puzzle complet ressemble à une carte perforée d'ordinateur : un rectangle plein comportant plusieurs petits trous.
- a Un puzzle complet peut se présenter de haut en bas ou être à l'envers quand vous finissez de l'assembler (vous devrez peut-être le retourner avant qu'il ne soit reconnu comme la solution correcte).

#### N'ACCEPTEZ PAS CET OBJET SI LE SCEAU EST ROMPU.

Le Service des transmissions est requis légalement d'obtenir des preuves d'identité avant de diffuser ce document.

La possession illégale de ces documents est un délit passible d'amende. RENVOYER A: I.M.A., Washington D.C. 20024

# **POUR AGENTS UNIQUEMENT!** RÉSERVÉ A L'OFFICIER DE TRANSMISSION!

#### A: Agent Spécial 4125 Instructions

1. Objet: Mission d'importance vitale pour la sécurité nationale et internationale. Les opérations doivent commencer immédiatement. Urgence extrême.

**2. Situation:** Pendant les trois derniers jours, toutes les principales installations informatiques militaires des grandes puissances ont eu des problèmes de sécurité. Dans chaque cas, quelqu'un a eu accès à un ordinateur central d'attaque par missiles.

Une seule personne est capable d'entrer dans les ordinateurs à ce niveau :

> Professeur Elvin Atombender (ci-après dénommé "Elvin")

Nous pensons qu'Elvin travaille à s'introduire dans les codes informatiques de mise à feu. Quand il y parviendra, il prévoit de déclencher une attaque de missiles qui détruira le monde.

plusieurs étages ou coursives, qui sont reliés par des ascenseurs. Le dernier agent qui ait essayé de s'introduire dans la forteresse d'Elvin nous a fait parvenir le rapport suivant:

> (extrait) "Je viens d'entrer dans ce qui semble être une chambre... (friture) ... étrange. Tous les meubles semblent être sur des coursives, très haut au-dessus du sol... je ne sais pas trop comment y parvenir... (friture) ... Je vois une cheminée et un canapé directement au dessus de ma tête ... comment un individu peut-il vivre ainsi? Attendez ... (friture) ... Je crois qu'un robot m'a vu ... aaaaaaaahhhh!!!" (fin de la transmission)

Visiblement, Elvin a aménagé les pièces de sa forteresse de telle manière qu'il est seul à pouvoir les utiliser facilement. Les étages et les coursives se terminent souvent de facon abrupte, et aboutissent directement dans l'espace. Bien entendu, ces pièces sont gardées par les horribles robots chasseurs d'homme d'Elvin, Cet Elvin est vraiment d'une intelligence diabolique.

## Les Robots d'Elvin

Hauteur: 1.57 mètres Poids: 67 kilos Type de cuirasse: ablative AC-4 Vcc: 5 mégavolts **Armement:** Générateur de plasma ionique haute-tension **Réserves d'énergie:** 3,14 mégajoules (estimation) Vitesse angulaire maximum: 0.6 mégaradians/semaine Vitesse longitudinale: **Classe Alpha:**  $2.5 \times 10^{-8}$  c **Classe Beta:**  $1.2 \times 10^{-8}$  c Classe Gamma:  $5.9 \times 10^{-8}$  c Classe Omega: 0 c Seuil photovoltaïque: 0,12 lumens Taux de conversion entropique: 2,71828 ergs/ns **Coefficient thermo-ionique: 6.07 thermies/h** 

## Recherche des codes

Recherchez, dans tous les objets ou meubles des pièces, les codes ou éléments des puzzles de mots de passe (si vous pouvez éviter les robots). Vous pouvez le faire en vous tenant directement en face d'un objet (canapé, bureau, cheminée ou autre) et en poussant le joystick en avant.

Le mot "Searching" (recherche en cours) apparaîtra alors dans une case, près de l'épaule de l'agent. Vous verrez également une barre horizontale, indiquant le temps que prendra la recherche d'un objet. Vous devez continuer à pousser le joystick en avant jusqu'à ce que la barre disparaisse. Si votre recherche est interrompue pour une raison quelconque, vous pouvez revenir à I'objet et reprendre la recherche où vous l'aviez arrêtée. Par contre, si vous quittez la pièce, vous devrez recommencer la recherche à son point de départ. Quand vous aurez fini de fouiller l'objet, quatre indications pourront apparaître au-dessus de l'épaule de votre aoent:

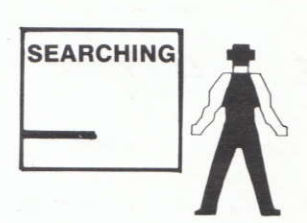

- Les mots "Nothing here", qui indiquent qu'il n'y a rien à cet endroit.
- a L image d'un robot endormi. Ceci représenle le mot de passe SNOOZE, qui vous permet de mettre provisoirement hors service les robots dans une pièce.
- a L image d'un pont élévateur, surmonté par une fléche : c'est le symbole du mot de passe LIFT INIT, qui vous permet de remettre tous les ponts élévateurs d'une pièce dans leur position initiale.
- · Une pièce de puzzle. Elle fait partie du mot de passe qui permet l'entrée dans la salle de contrôle. Elle sera introduite automatiquement dans la mémoire de votre ordinateur de poche.

### Utilisation des terminaux de sécurité

Vous pouvez utiliser les mots de passe SNOOZE et LIFT INIT sur tout terminal de sécurité. Ces terminaux sont normalement situés près de l'entrée de chaque pièce. lls ressemblent à des oostes de télévision dont les écrans noirs vous font face.

- Chaque puzzle complet comprend quatre pièces, et il y a neuf puzzles dans le jeu. A chaque fois que vous ierminez un puzzle, une lettre du mot de passe d'Elvin apparaît au bas de l'ècran de l'ordinateur de poche.
- Quand vous avez les neuf lettres du mot de passe, vous pouvez ouvrir la porte du centre de contrôle d'Elvin et sauver le monde.

#### Salle de contrôle

La porte de la salle de contrôle d'Elvin est dans l'une des pièces bleues. Quand vous aurez découvert le mot de passe, mettez votre agent en position face à la porte et poussez le joystick vers l'avant. La porte s'ouvrira, et c'est vous qui aurez finalement le dernier mot {rira bien qui rira le dernier!).

# E **I**

#### Utilisation du téléphone

Quand vous appuyez sur la touche de téléphone de votre ordinateur de poche, il appelle l'ordinateur central de l'Agence (pour obtenir de l'aide pour les puzzles). Mais il faut payer pour l'utiliser : chaque coup de téléphone vous retire deux minutes du temps de jeu.

L'ordinateur de l'Agence vous donnera trois options. Sélectionnez celle que vous voulez avec le gant, puis appuyez sur le bouton de tir.

"Correct orlentatlons ot leftmost pleces" (Orientalion correcte des pièces situées à gauche). Lbrdinaleur retournera les deux pièces de la fenêtre de mémoire pour les orienler correclemenl (dans le bon sens ei vers l'avant, quand elles étaient à l'envers, dans un sens ou un autre). Un signe rouge apparailra à la gauche de chaque pièce retournée.

"Have we got enough pieces to solve the upper left puzzle?" (Avons-nous assez d'éléments pour résoudre le puzzle supérieur gauche ?) L'ordinateur inspectera la pièce du puzzle située en haut de la fenêtre de mémoire et vous dira si vous avez trouvé les trois pièces avec lesquelles elle concorde pour compléter un puzzle.

Hang up. Raccroche le téléphone.

**3. Mission:** Vous devez pénétrer dans la forteresse souterraine d'Elvin et l'arrêter. Pour y parvenir, vous devrez échapper aux robots qui gardent le savant, percer son code de sécurité et trouver son centre de contrôle. Vos prédécesseurs, les Agents 4116 et 4124 (paix à leur âme...), ont réussi à transmettre certaines informations sur l'installation d'Elvin. Vous en trouverez les détails dans les pages suivantes

Vos seules armes seront l'acuité de votre esprit d'analyse et votre ordinateur de poche MIA93366B, Bonne Chance! Le monde compte SUP VOUS.

# **DOSSIER: Elvin Atombender**

Sexe: Mâle **Age:** 62 ans Race: Caucasien Taille: 1.65 m Poids:  $54.5$  kg **Cheveux: Non** Yeux: Oui Signes particuliers: Evite les gens. déteste les animaux

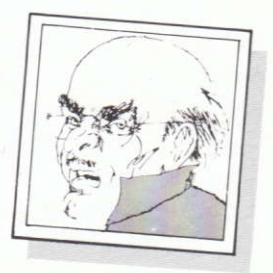

## Dernier portrait connu d'Elvin.

Enfance: Elvin était un garçon agréable - sa mère l'adorait. A l'école, il détestait le sport mais excellait en mathématiques. Il a rarement causé de problèmes (en tous cas pas d'incidents graves).

A la maison, Elvin passait le plus clair de son temps planté devant l'écran de son ordinateur, et ceci n'a jamais nui à quiconque non plus.

#### Détecteurs de sons et de mouvements:

Ce sont les "oreilles" des robots. Ces détecteurs permettent aux robots de vous localiser, qu'ils vous voient ou non.

#### Aimant à induction linéaire:

Les robots sont animés par des moteurs à induction linéaire encastrés dans les planchers du complexe, et ils ne peuvent pas quitter la surface du sol.

#### Electrode haute-tension:

Projette une décharge électrique mortelle à environ 2 mètres de distance.

#### **Cellules** photo-électriques:

Ce sont les "yeux" des robots. Elles peuvent détecter la présence d'un corps humain, grâce à sa chaleur, en face du robot.

## Le Système de Sécurité d'Elvin

Nos services de renseignements pensent qu'Elvin utilise trois types de codes (ou mots de passe) dans son système de sécurité. L'un des codes met les robots hors service, un autre fait fonctionner les ascenseurs, et le troisième code (un mot de passe) déverrouille la salle de contrôle

Et maintenant, nous entrons VRAIMENT dans l'étrange.

Nous pensons qu'Elvin cache les mots de passe dans ses meubles.

- Elvin, qui est très distrait, oublie souvent les mots de passe de son ordinateur de sécurité. Sa solution est de les éparpiller au hasard dans toute la maison. Vous pourrez trouver l'un de ses mots de passe dans le canapé. Ou dans la chaîne stéréo. Ou dans le distributeur de bonbons. Mais il vous est absolument indispensable de les trouver. Sans les mots de passe, vous finiriez à coup sûr comme l'Agent 4124 (mais essayons de ne pas trop y penser...).
- Une fois que vous aurez trouvé les codes, il est en général assez facile de les utiliser. Vous devriez pouvoir entrer dans un terminal de sécurité au fur et à mesure que vous pénétrez

Pour utiliser un terminal de sécurité, passez directement en face de lui et poussez le joystick en avant. L'écran du terminal de sécurité s'élargira pour remplir votre écran. Vous pouvez sélectionner l'une des trois fonctions avec le joystick (appuyez sur le bouton de tir dès que la flèche pointe dans la direction voulue) :

- Rétablissement des ponts élévateurs à leur position initiale. Pour utiliser cette option, vous devez avoir un mol de passe LIFT lNlT en votre possession. (Votre ordinaleur de poche atfiche le nombre de codes LIFT lNlT donl vous disposez).
- $\bullet$  Mise hors service provisoire des robots. Pour utiliser cette option, vous devez avoir un mol de passe SNOOZÊ en votre possession. (Votre ordinaleur de poche affiche le nombre de codes SNOOZE dont vous disoosez).
- . Sortie du système ("Log Off").

## PIECES RESERVEES AUX CODES

La forteresse d'Elvin comprend deux pièces réservées aux codes, où vous pourrez gagner des mots de passe supplémentaires. Avancez jusqu'à la console et poussez le joystick en avant comme si vous vouliez y faire des recherches. Une série de carrés clignotera sur le mur, chacun avec une note de musique différente, et un gant blanc apparaîtra. Touchez chaque carré avec le gant pour que les notes soient en ordre croissant (des basses vers les aïques).

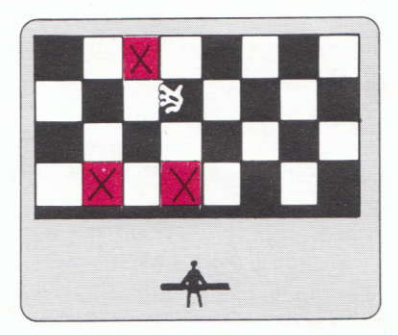

Si vous mettez les notes dans le bon ordre, l'échiquier clignotera et vous obtiendrez un mot de passe SNOOZE ou LIFT lNlT. Vous pouvez le faire aussi souvent que vous le voulez, mais la série est plus longue à chaque fois. Vous pouvez arrêter à tout moment en touchant la barre violette.

## OFDINATEUF DE POCHE

Votre ordinaleur de poche est un appareil fantaslique. ll vous permet de jouer

## SUITE DU JEU

Vous pouvez recommencer à jouer à tout moment en appuyant sur la touche RESTORE. Les pièces et robots changeront de place, et l'ordinateur produira un nouvel ensemble de puzzles.

## **SCORE**

L'horloge du jeu (sur l'affichage de l'ordinateur de poche) commence à 12 H 00. Le jeu se termine quand l'horloge atteint 6 H 00. Chaque fois que vous tombez au bas de l'écran ou que vous êtes abattu par un robot ou une sphère flottante, vous avez une pénalisation de dix minutes. A chaque utilisation du téléphone, vous êtes pénalisé de deux minutes. Quand le jeu se termine, des points vous sont attribués de la façon suivante :

1 point pour chaque seconde restant à l'horloge 100 points pour chaque pièce de puzzle trouvé 100 points pour chaque mot de passe SNOOZE ou LIFT INIT trouvé

500 points pour chaque puzzle résolu

1000 points pour avoir réussi la mission.

## **CONSEILS**

Voici quelques conseils de jeu de la part de l'auteur d'IMPOSSIBLE MISSION :

- Certaines pièces sont plus difficiles que d'autres. Si une pièce semble trop dure (vraisemblablement parce que vous n'avez pas de mot de passe pour remettre les ascenseurs en place et arrêter les robots), revenez-y quand vous aurez obtenu quelques mots de passe.
- a Chaque mot de passe a un programme différent. Certains robots se déplacent plus vite que d'autres, certains tirent des éclairs, et d'autres sont sourds ou aveugles. Observez-les donc avec soin. Vous pourrez souvent calculer le programme qu'ulilise un robot avant de le dépasser.
- a Votre ordinaleur de poche vous permettra de combiner deux pièces qui ne se chevauchent pas, mais cela ne sutfit pas toujours. Les pièces de puzzle qui ne se chevauchent pas æuvent ne pas concorder. Si vous découvrez qu'il est impossible de finir un puzzle presque complel, c'est que vous n'aviez peut-être pas combiné les bonnes pièces.

0h, bien sûr, un jour, Elvin s'est introduit dans le système informatique de la compagnie de téléphone et en a modifié les fichiers. En colère contre ses parents à cause d'une punition réelle ou imaginaire, ce garçon malicieux avait ajouté un appel longue distance à leur facture mensuelle : un coup de téléphone de cinq heures et demi en Afghanistan. Ses parents étaient tolérants. Ils étaient sûrs que la passion de s'amuser avec les ordinateurs des autres finirait par passer avec l'âge. "Laissons-le jouer", disait sa mère ; et son père répondait, "les enfants seront toujours des enfants". Bien entendu, ils ne pouvaient pas imaginer ce que leur apporterait l'avenir.

Le Tournant: C'est pendant son séjour au collège que le jeune homme plein d.'avenir qu'était Elvir se transforma en une crapule immonde. I1 était obsédé pax un nouveau jeu informatique: "L'invasion des pingouins rigolards venus de la Petite Ourse".(Elvin avait toujours détesté les pingouins de la Petite Ourse).

Le totalisateur de score du jeu était monté jusqu'à 100 milliards et Elvin était décidé à "en faire un max". Après avoir joué à ce jeu pendant plusieurs jours sans dormir, il avait pulvérisé assez de pingouins pour atteindre 99.999.999.785 points.Encore un seul de ces oiseaux en smoking et il y arriverait. Elvin secoua sa main droite, celle qui tenait le joystick. Un pingouin à 250 points arriva en se dandinant sur l'écran. Les yeux d'Elvin s'illuminèrent. Il visa. Hélas, à ce moment précis, il y eut une panne de courant... Le jeu d'Elvin était perdu; il n'arriverait jamais plus à obtenir un score aussi élevé. A cet instant, quelque chose se cassa dans l'esprit d'Elvin. Il était consumé par une seule obsession maniaque : il ferait payer le monde pour l'injustice dont il avait été la victime.

Pendant plusieurs années, Elvin attendit. Il devint un professeur distingué, expert réputé en informatique et robotique. Puis, il y a huit ans, il disparut. Ses tenants et aboutissants sont inconnus jusqu'à ce jour.

dans chaque pièce, et mettre lea robots hors service ou remettre 1es ascenseurs dans leur position d'origine (si nécessaire). Cela ne dewait pas être trop difflcile. Toutefois, le mot de passe de la salle de contrôle pose un problème plus complexe. Se rendant compte de l'importance de ce code spécial, Elvin l'a divisé en une douzaine d'éléments, qu'il a éparpillés dans toute la forteresse. Il vous faudra découvrir et récupérer tous ces éléments et les apparier comme un puzzle pour former le mot de passe.

Une fois que le mot de passe est complet, vous pouvez avoir accès à la salle de contrôle, d'où Elvin se prépare à procéder au lancement des missiles. Vous devez l'arrêter. A défaut, le monde entier risque de se bousculer aux portes du paradis ce soir...

## OBJECTIF

Pour réussir cette *IMPOSSIBLE MISSION*, vous devez pénétrer dans les pièces et tunnels de la forteresse souterraine d'Elvin, éviter les robots qui la gardent et rassembler se mots de passe. Alors seulement, vous pourrez entrer dans la salle de contrôle d'Elvin et mettre un terme à ses plans.

Vous marquez des points en trouvant les pièces du puzzle et en les rassemblant, et en atteignant la salle de contrôle d'Elvin avant la fin du temps imparti. Au fur et à mesure que votre adresse à ce jeu augmente, vous obtiendrez des scores plus élevés : vous complèterez le mot de passe el vous atteindrez la salle de contrôle en moins de temps. Mais à chaque nouvelle partie, les salles et les robots changeront de place et les puzzles seront différents.

## DEPART

Disquette:

- 1. Installez votre **Commodore 64<sup>TM</sup>** selon les indications du manuel d'utilisation.<br>2. Retirez toutes les cartouches de l'ordinateur et toutes les disquettes des lecteurs.
- 2. Retirez toutes les cartouches de l'ordinateur et toutes les disquettes des
- 3. Connectez votre joystick dans le port N° 2.
- 4. Mettez l'ordinateur, puis le lecteur de disquette sous tension.
- 5. Insérez la disquette IMPOSSIBLE MISSION dans le lecteur de disquette (étiquette vers le haut et encoche ovale vers l'arrière).
- 6. Tapez LOAD "", 8 et appuyez sur la touche RETURN.
- 7. Quand le mot "Ready" (Prêt) apparaît, tapez RUN et appuyez sur la touche RETURN.

directement sur l'écran avec les pièces du puzzle, en les déplacant de facon à voir comment elles s'assemblent

Pour activer votre ordinateur de poche, vous devez être bien en face de l'un des ascenseurs ou couloirs. Appuvez sur le bouton de tir pour mettre en marche l'ordinateur de poche. Nota : Vous ne pouvez pas utiliser l'ordinateur de poche à l'intérieur des pièces. Si vous appuyez sur le bouton de tir dans une pièce, vous ferez un saut périlleux.

Quand l'ordinateur est enclenché, la carte de la forteresse d'Elvin disparaît et un gant blanc apparaît. Utilisez le gant pour rassembler les pièces du puzzle et former le mot de passe qui vous permettra d'entrer dans la salle de contrôle d'Elvin.

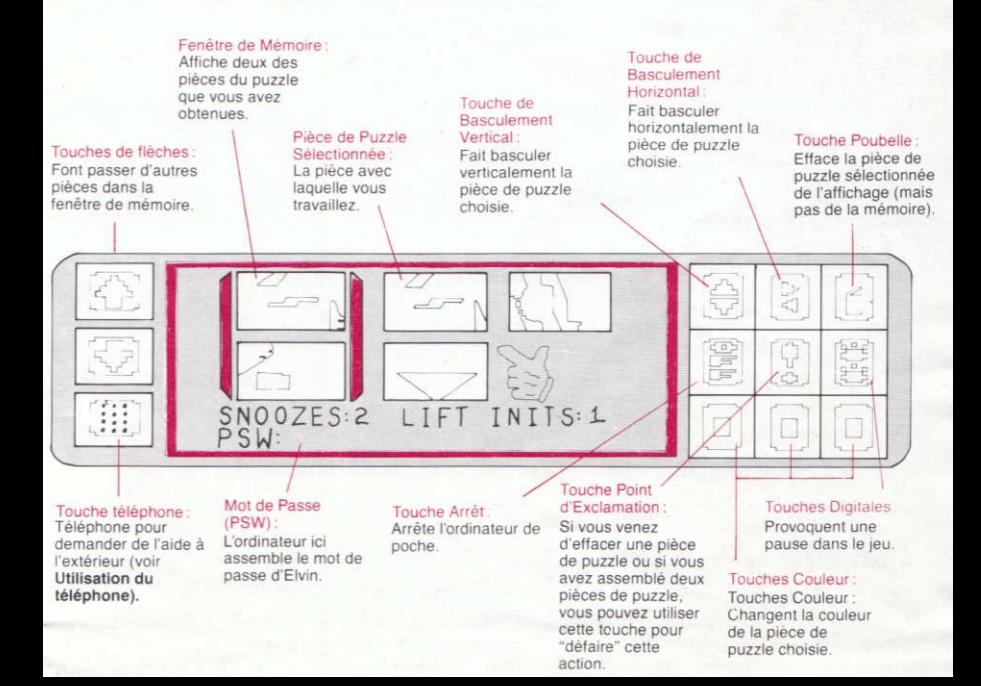

- · Il n'est pas nécessaire de faire un saut périlleux au-dessus de tous les trous du plancher. Si l'espace n'est pas plus large qu'un pont élévateur, essayez de le traverser. Mais surtout ne lâchez pas le joystick avant d'être passé de l'autre côté, sinon c'est la chute.
- Si vous devez traverser un gouffre très large, vous pouvez mettre un pied dans le vide avant d'appuver sur le bouton de tir pour sauter, cela vous donnera l'élan nécessaire pour franchir le pas.

Désolé, mais je ne peux pas vous en dire plus. Le reste dépend de vous, Après tout, on ne vous a jamais dit que sauver le monde était une partie de plaisir.

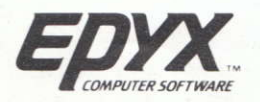

C 1983 EPYX Inc. EPYX est une marque déposée de EPYX Inc. le, possible Mission est une marque déposée de EPYX Inc. Commodore 64 est une marque déposée de Commodore

BK1(X)CY/CQ 000917

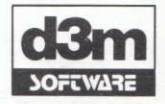

61, rue de Ponthieu **75008 PARIS**